#### PERIODIC TASKS AND LOGS

UNIX Programming 2014 Fall by Euiseong Seo

# Command Scheduling

- $\Box$  Scripting and automation are keys to consistency and reliability
- $\square$  Some tasks of system management should be done periodically
	- **□** Backup
	- **□** Deletion of garbage data
	- **□** Restarting of buggy services
- □ Some tasks require reservation
	- **□** Expiring user account and remove user's belongings after predetermined time

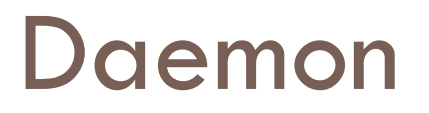

#### □ Demon?

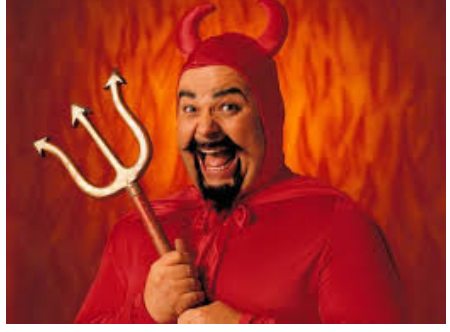

- □ No, Daemon!
	- **□** A background process (or a program for that purpose)
	- **□** Similar to a service in Windows systems
	- **E** Traditionally, daemon names end with letter "d"

■ httpd, sshd, ftpd and so on

 $\Box$  We will learn how to daemonize a process later

## Cron

- □ Standard tool for running commands on a predetermined schedule
- $\Box$  Automatically starts when system boots
- $\square$  cron configuration file crontab
	- **<u>E</u>** List of commands and their invocation times
	- **□ Cron** invokes commands at the predefined times
	- **□** Every user has his/her own crontab
	- **□** Stored in /var/spool/cron

### **Crontab**

- $\square$  Comments line begin with a pound sign (#)
- $\square$  Non comments line contain six fields
	- **□** minute hour dom month weekday command
	- **□** Each line represents one command
	- $\blacksquare$  minute: minute of the hour (0 to 59)
	- **□** hour: hour of the day (0 to 23)
	- **□** dom: day of the month (1 to 31)
	- **□** month: month of the year (1 to 12)
	- $\blacksquare$  weekday: day of the week (0 to 6, 0 = Sunday)

### **Crontab**

#### □ Example

#This command helps clean up user account. 1 0 \* \* 0 rm /home/euiseong/\*.log >& /dev/null #This command helps employees to work harder mail -s "It's 10pm" employee%Employee,%%What are you doing?%  $22 * * 1 - 5$ 

- **□** Note the use of the % character both to separate the comand from the input text and to martk line endings within the input
- **□** This is the convention for inserting new lines in crontab

## Cron Tab Management

- $\square$  One user can have only one crontab
- $\Box$  crontab command manages your crontab
	- **□** crontab filename installs filename as your crontab, replacing any previous version
	- **□** crontab –e checks out a copy of your crontab, invokes editor on it, and then resubmits it as your crontab

# Logfile and Logging

- $\square$  Logfile or log
	- A file that records events of a system
- □ Examples
	- **□** syslog: events of system software
	- $\blacksquare$  dmesg: events of kernel
	- wtmp: events of login and logout of user accounts
- □ Importance of logs
	- **□** Valuable hints for troubleshooting various problems
	- **□ Early warning for possible system abuse**
	- **□** Critical evidence for detecting system intrusion

# Example Log (dmesg for kernel)

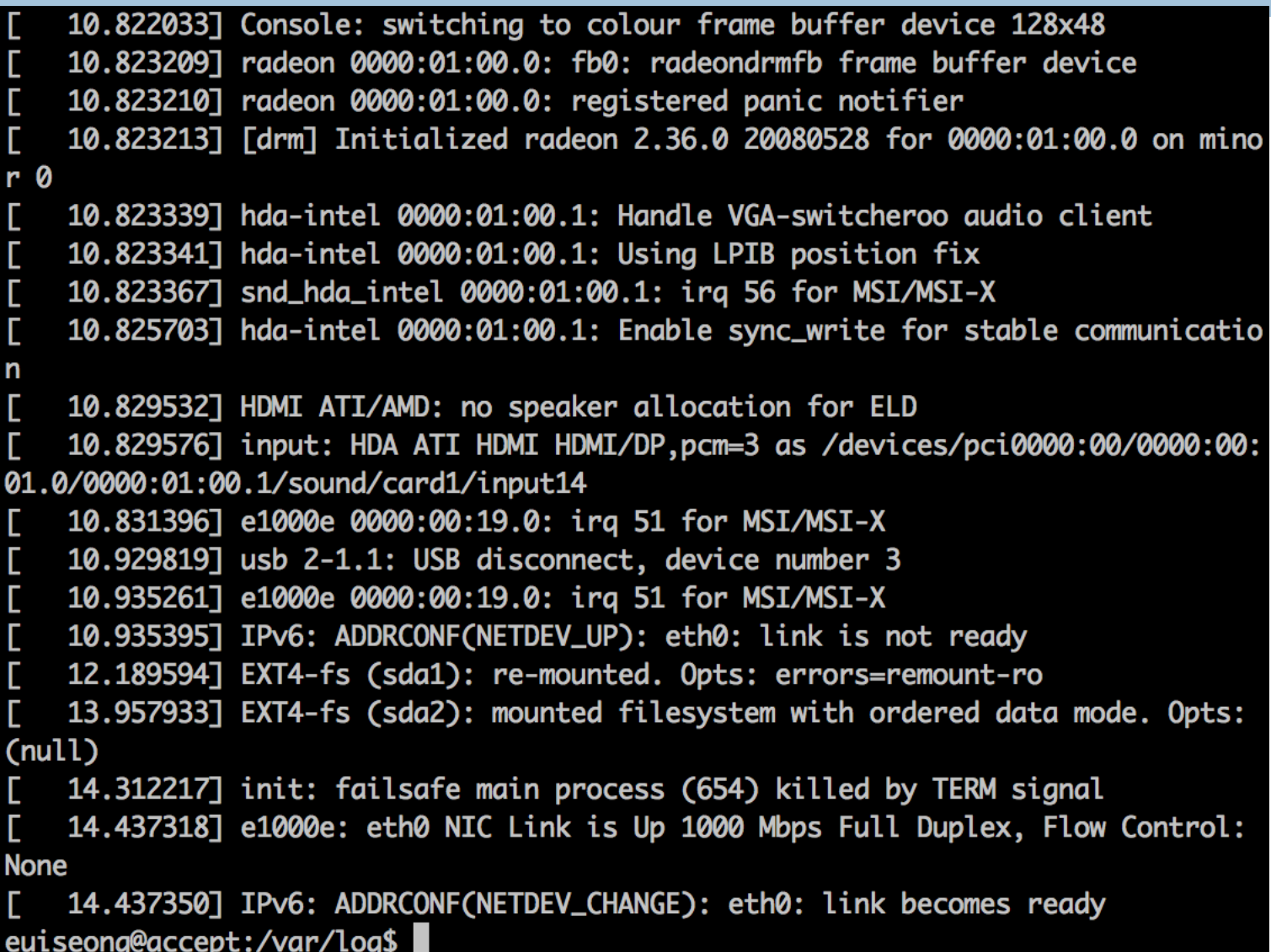

#### Example Log (access.log from Apache)

HTTP/1.0" 405 537 "-" "-"

111.249.112.242 - - [06/0ct/2014:20:42:34 +0900] "CONNECT mx3.mail2000.com.tw:25 euiseong@accept:/var/log/apache2\$ tail access.log

80.82.78.87 - - [11/0ct/2014:02:23:13 +0900] "GET /admin/config.php HTTP/1.1" 40 4 454 "-" "curl/7.19.7 (x86\_64-redhat-linux-gnu) libcurl/7.19.7 NSS/3.15.3 zlib/ 1.2.3 libidn/1.18 libssh2/1.4.2"

1.161.27.23 - - [11/0ct/2014:04:44:44 +0900] "CONNECT mx3.mail2000.com.tw:25 HTT P/1.0" 405 537 "-" "-"

186.3.94.243 - - [11/0ct/2014:05:31:27 +0900] "GET //cgi-bin/php HTTP/1.1" 404 4 68 "-" "Mozilla/4.0 (compatible; MSIE 6.0; Windows 98)"

186.3.94.243 - - [11/Oct/2014:05:31:28 +0900] "GET //cgi-bin/php5 HTTP/1.1" 404 469 "-" "Mozilla/4.0 (compatible; MSIE 6.0; Windows 98)"

186.3.94.243 - - [11/0ct/2014:05:31:29 +0900] "GET //cgi-bin/php-cgi HTTP/1.1" 4 04 472 "-" "Mozilla/4.0 (compatible; MSIE 6.0; Windows 98)"

186.3.94.243 - - [11/0ct/2014:05:31:29 +0900] "GET //cgi-bin/php.cgi HTTP/1.1" 4 04 472 "-" "Mozilla/4.0 (compatible; MSIE 6.0; Windows 98)"

186.3.94.243 - - [11/Oct/2014:05:31:30 +0900] "GET //cgi-bin/php4 HTTP/1.1" 404 469 "-" "Mozilla/4.0 (compatible; MSIE 6.0; Windows 98)"

1.171.66.189 - - [11/0ct/2014:06:00:53 +0900] "CONNECT mx3.mail2000.com.tw:25 HT TP/1.0" 405 537 "-" "-"

1.161.23.210 - - [11/Oct/2014:06:55:05 +0900] "CONNECT mx2.mail2000.com.tw:25 HT TP/1.0" 405 537 "-" "-"

111.249.114.159 - - [11/0ct/2014:10:52:03 +0900] "CONNECT mx0.mail2000.com.tw:25 HTTP/1.0" 405 537 "-" "-"

# Syslog: The System Event Logger

 $\square$  Comprehensive and centralized logging system

- $\blacksquare$  Liberate programmers from tedious mechanism of writing log files
- $\blacksquare$  Put administrators in control of logging
- **□** Enable remote logging
- $\square$  Syslog consists of three parts
	- ¤ syslogd daemon
	- ¤ openlog library to submit messages to syslogd

 $\blacksquare$  logger – user-level command that submits log entries

## Syslog Example Code

#include <syslog.h>

```
setlogmask (LOG_UPTO (LOG_NOTICE));
```

```
openlog ("exampleprog", LOG_CONS | LOG_PID | LOG_NDELAY, LOG_LOCAL1, user);
```

```
syslog (LOG_NOTICE, "Program started by User %d", getuid ());
syslog (LOG_INFO, "A tree falls in a forest");
```
closelog ();

### Remote Log Server Configuration

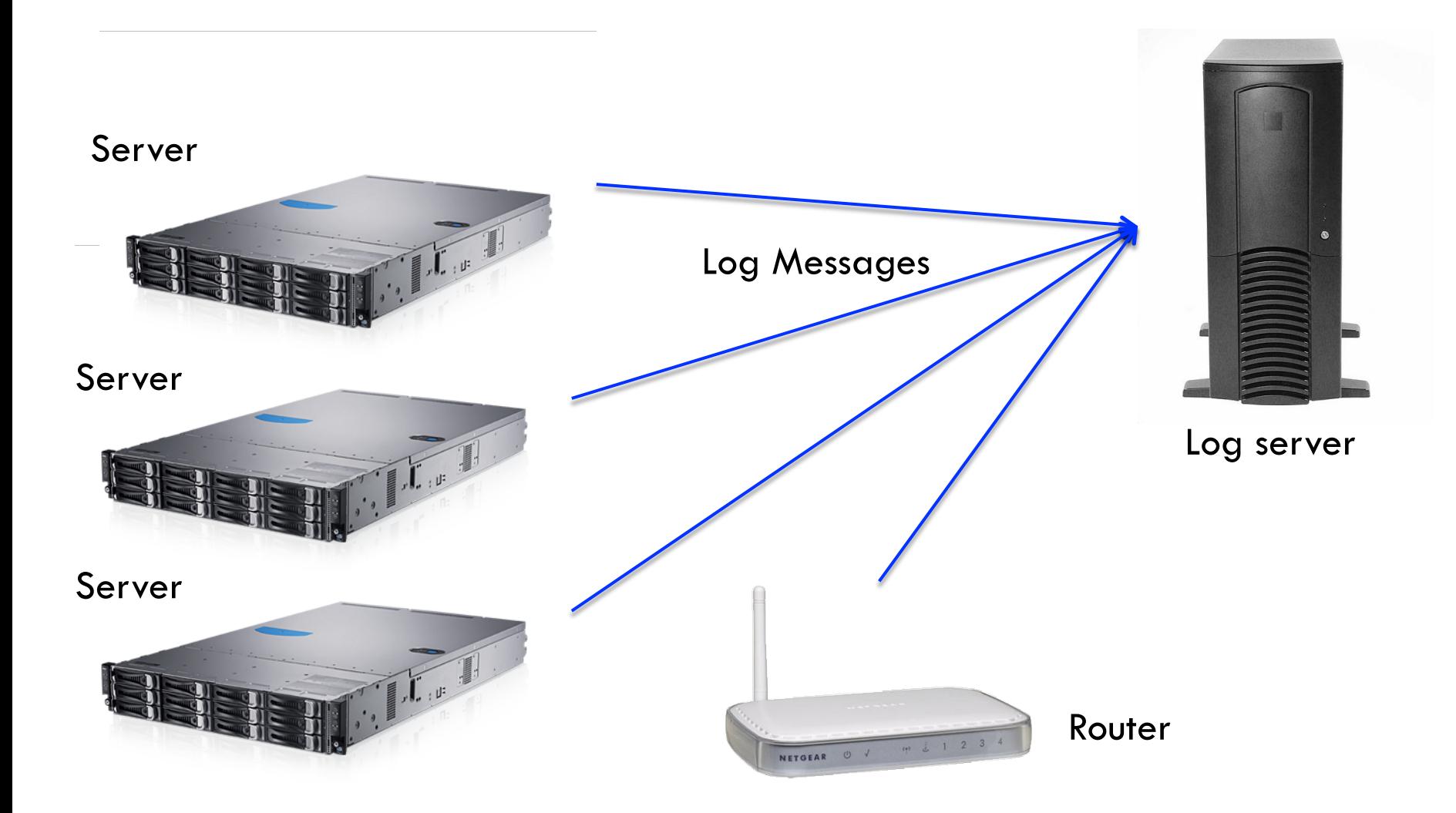

# Syslog Configuration

#### □ Each line represents a rule

- $\blacksquare$  Rule = selector + action
- Defines what to do for a selected log arrives

# Syslog Configuration

#### □ Selector

- "Facility.priority"
	- "kern.warning"means all logs from kernel that has higher importance than warning
- **□** Facility: source of log
	- auth, authpriv, cron, daemon, kern, lpr, mail and so on
	- **n** Default is user
	- Wildcard: \* (\*.warning)
- ¤ Priority
	- debug, info, notice, warning, error, critical, alert and emergency
	- **Notatial Mildcard:**  $*, =, !$
- **□** Multiple facilities with the same priority
	- **n** kern, auth.<sup>\*</sup> kern, daemon.emergency

# Syslog Configuration

#### □ Action

- **□** Regular file
	- $\blacksquare$ /var/adm/kernel
- **□** Console
	- $\blacksquare$  /dev/console
- **E** Remote machine
	- **n** @server\_name
- $\blacksquare$  List of users
	- $\blacksquare$  root, euiseong, someone
- **□** Everyone logged on

n "\*"

 $\Box$  Multple selectors for the same action  $\Box$  mail.\*;mail.!=info /var/log/mail.log

## Example Syslog Configuration

kern.\* kern.crit kern.crit kern.info; kern.lerr /var/adm/kernel @finlandia /dev/console /var/adm/kernel-info

## Syslog Example Code

#include <syslog.h>

```
setlogmask (LOG_UPTO (LOG_NOTICE));
```

```
openlog ("exampleprog", LOG_CONS | LOG_PID | LOG_NDELAY, LOG_LOCAL1, user);
```

```
syslog (LOG_NOTICE, "Program started by User %d", getuid ());
syslog (LOG_INFO, "A tree falls in a forest");
```
closelog ();

## Programming Advice

 $\Box$  It is highly recommended for system programmers to use syslogd to leave event logs